# Konverze dokumentu

#### Postup:

- ❖ Na záložce EL. DOKUMENTY označíme dokumenty, které chceme převést do formátu PDF/A.
- ❖ Klikneme na tlačítko KONVERZE
- ❖ Vybereme možnost KONVERZE DO PDF/A
- ❖ Systém vytvoří novou verzi dokumentu
- ❑ Pozor: Pokud byl před konverzí dokument elektronicky podepsán, podpis se ztratí.

!Konverzi dokumentu provádějte vždy před elektronickým podepisování!

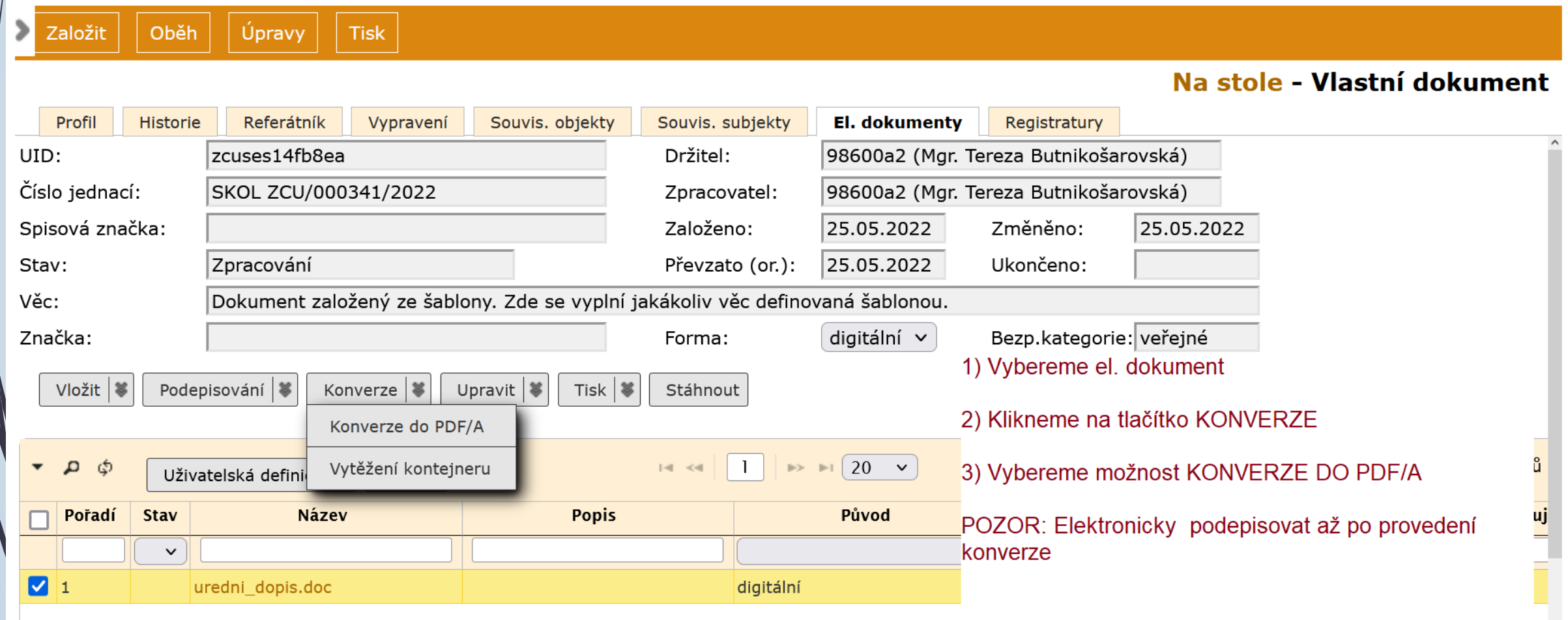

- ❑ Při vyřizování digitálních dokumentů je nutné vybrat alespoň jednu el. přílohu.
- ❑ Vybraná el. příloha projde konverzí do formátu PDF/A a bude uložena ve spisovně.

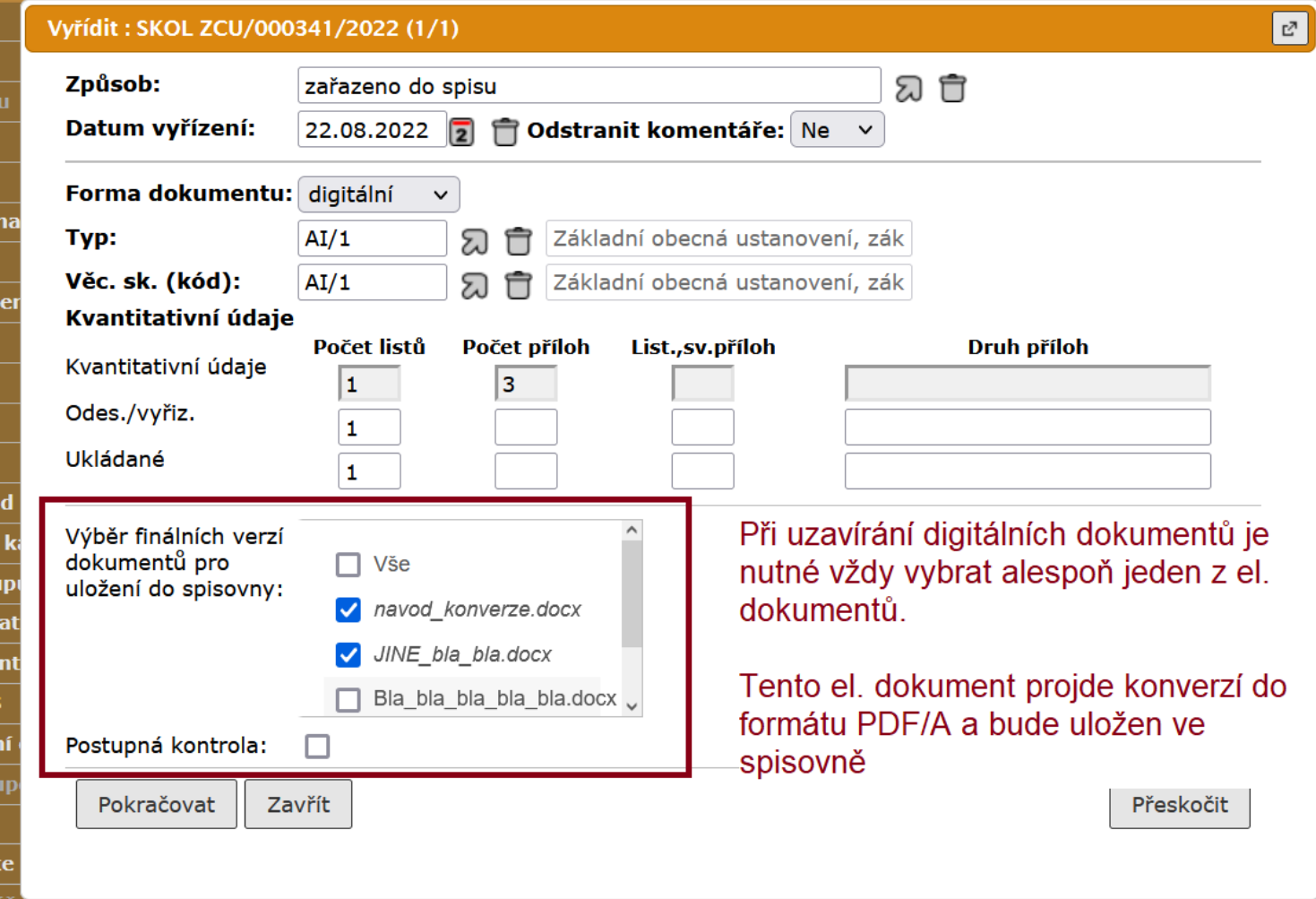